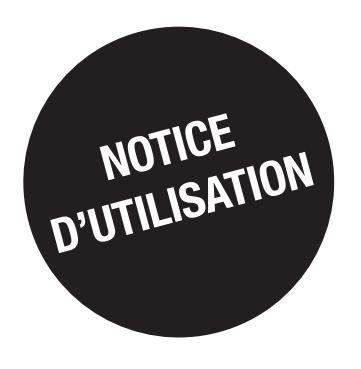

# *DIRIS G-30, G-40, G-50 & G-60*

**Passerelles** 

FR

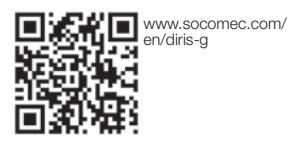

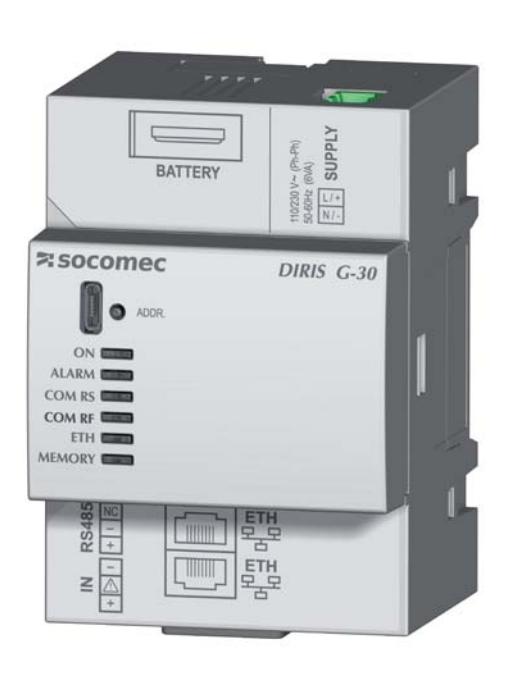

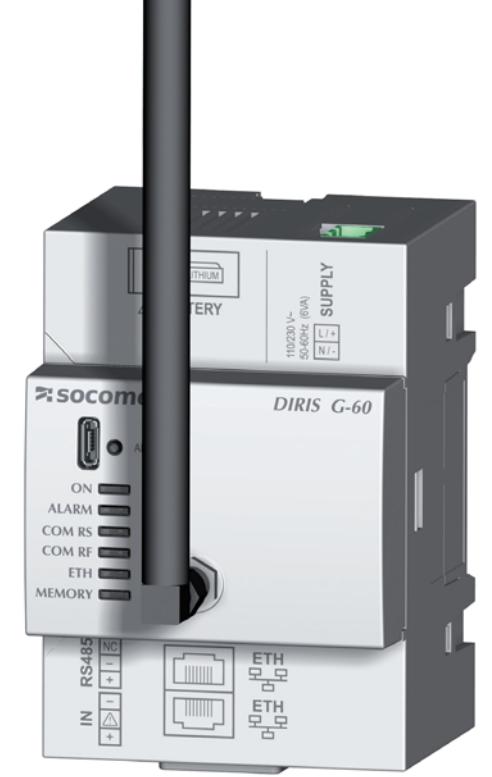

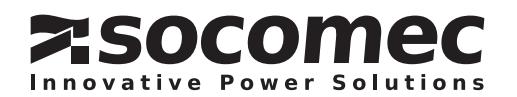

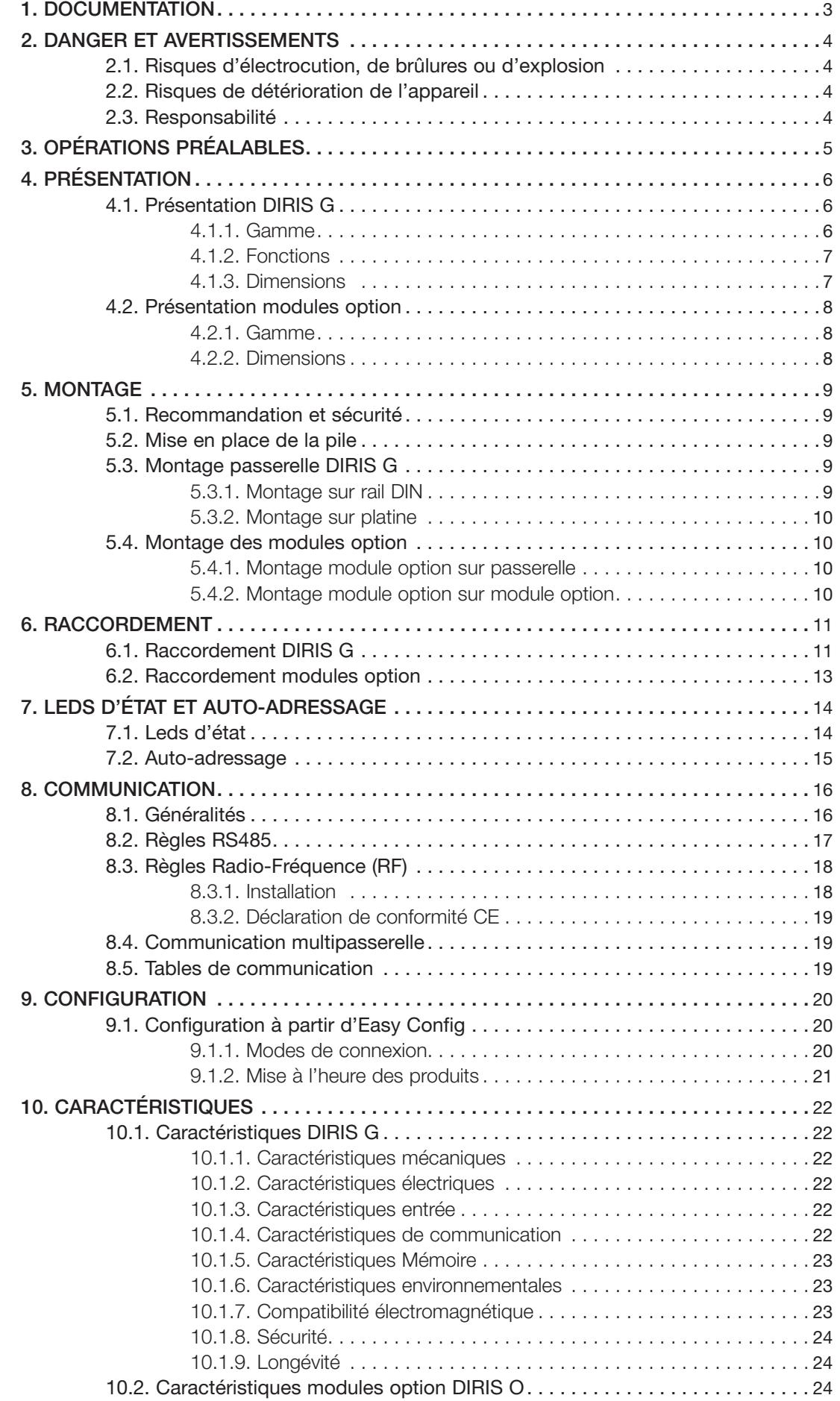

## **1. DOCUMENTATION**

Toutes les documentations concernant les passerelles DIRIS G-30, G-40, G-50 et G-60 sont disponibles sur le site internet SOCOMEC à l'adresse suivante: www.socomec.com/en/diris-g

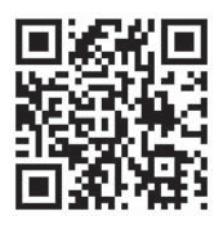

## **2. DANGER ET AVERTISSEMENTS**

Le terme «appareil» utilisé dans les paragraphes suivants englobe l'ensemble des passerelles DIRIS G-30, G-40, G-50 et G-60.

Le montage, l'utilisation, l'entretien et la maintenance de ce matériel ne peuvent être effectués que par des professionnels formés et qualifiés.

Le non-respect des indications de la présente notice ne saurait engager la responsabilité de SOCOMEC.

## 2.1. Risques d'électrocution, de brûlures ou d'explosion

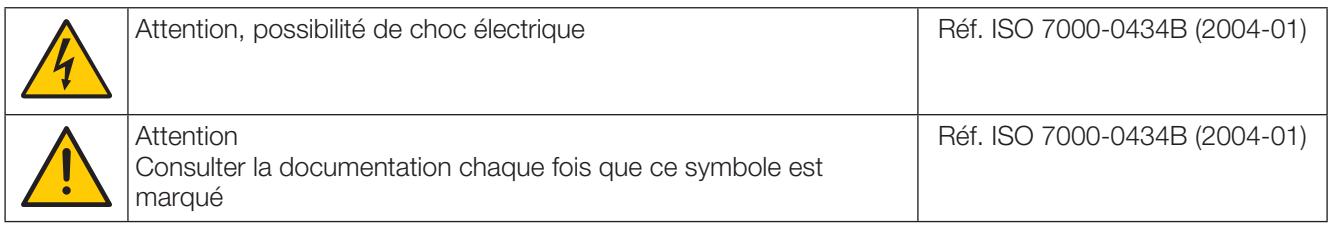

- Le montage et l'entretien de cet appareil ne doivent être effectués que par du personnel qualifié ayant une connaissance approfondie du montage, de la mise en service et de l'exploitation de l'appareil et disposant d'une formation appropriée. Il est censé avoir lu et compris les différentes mesures de sécurité et avertissements mentionnés dans la notice.
- Avant toute intervention sur l'appareil, couper l'alimentation de l'appareil.
- · Utilisez toujours un dispositif de détection de tension approprié pour confirmer l'absence de tension.
- Replacez tous les dispositifs, les portes et les couvercles avant de mettre cet appareil sous tension.
- · Utilisez toujours la tension assignée appropriée pour alimenter cet appareil.
- · Installez l'appareil selon le montage préconisé et dans une armoire électrique adaptée.
- L'appareil contient une batterie Lithium. Remplacer la batterie par une batterie de même type.

#### Si ces précautions n'étaient pas respectées, cela pourrait entraîner des blessures graves ou la mort.

#### 2.2. Risques de détérioration de l'appareil

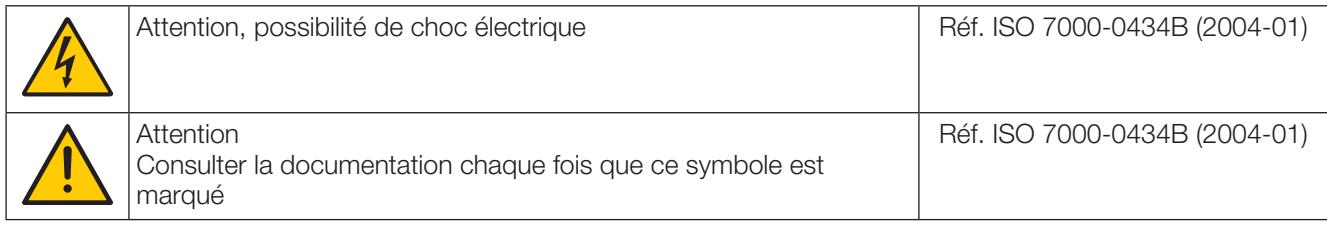

Afin d'assurer le bon fonctionnement de l'appareil, veillez à respecter :

- La bonne installation de l'appareil.
- la tension d'alimentation indiquée sur le produit : 110V 230Vac (± 15%).
- · la fréquence du réseau indiquée sur le produit : 50 ou 60 Hz.

#### Si ces précautions n'étaient pas respectées, cela pourrait endommager l'appareil.

#### 2.3. Responsabilité

- Le montage, le raccordement et l'utilisation doivent être effectués selon les normes d'installation en vigueur.
- · L'installation de l'appareil doit être conforme aux règles données dans cette notice.
- Le non-respect des règles d'installation de cet appareil peut compromettre la protection intrinsèque du produit.
- · L'appareil doit être placé dans une installation elle-même conforme aux normes en vigueur.

## **3. OPÉRATIONS PRÉALABLES**

Pour la sécurité du personnel et de l'appareil, il est impératif de bien s'imprégner du contenu de cette notice avant toute mise en service.

Au moment de la réception du colis contenant l'appareil, il est nécessaire de vérifier les points suivants :

- · L'état de l'emballage,
- · L'appareil n'a pas eu de dommage pendant le transport,
- · La référence de l'appareil est conforme à votre commande,
- L'emballage comprend l'appareil équipé de borniers débrochables et une Quick start.

## **4. PRÉSENTATION**

## 4.1. Présentation DIRIS G

Les DIRIS G-30, G-40, G-50 et G-60 sont des passerelles de communication au format modulaire jouant le rôle d'interface entre des produits (PMD\*, compteurs...) équipées d'un bus de communication RS485 au protocole Modbus, des DIRIS B-30 utilisant une communication radio (DIRIS G-40, G-60 uniquement) et le réseau Ethernet. Sur le réseau Ethernet, les passerelles utilisent le protocole Modbus TCP (4 connexions maxium en simultané) pour permettre ainsi l'échange et la centralisation de données entre les compteurs, les PMD et un logiciel de supervision. De plus, le Web Server embarqué WEBVIEW sur les passerelles permet d'effectuer la surveillance (version Power Monitoring) des grandeurs électriques en temps réel et la gestion (version Power & Energy Monitoring) des données énergétiques.

\* PMD : Performance Measuring and monitoring Device (Dispositif de mesure et de surveillance des performances) selon la norme CEI 61557-12.

#### 4.1.1. Gamme

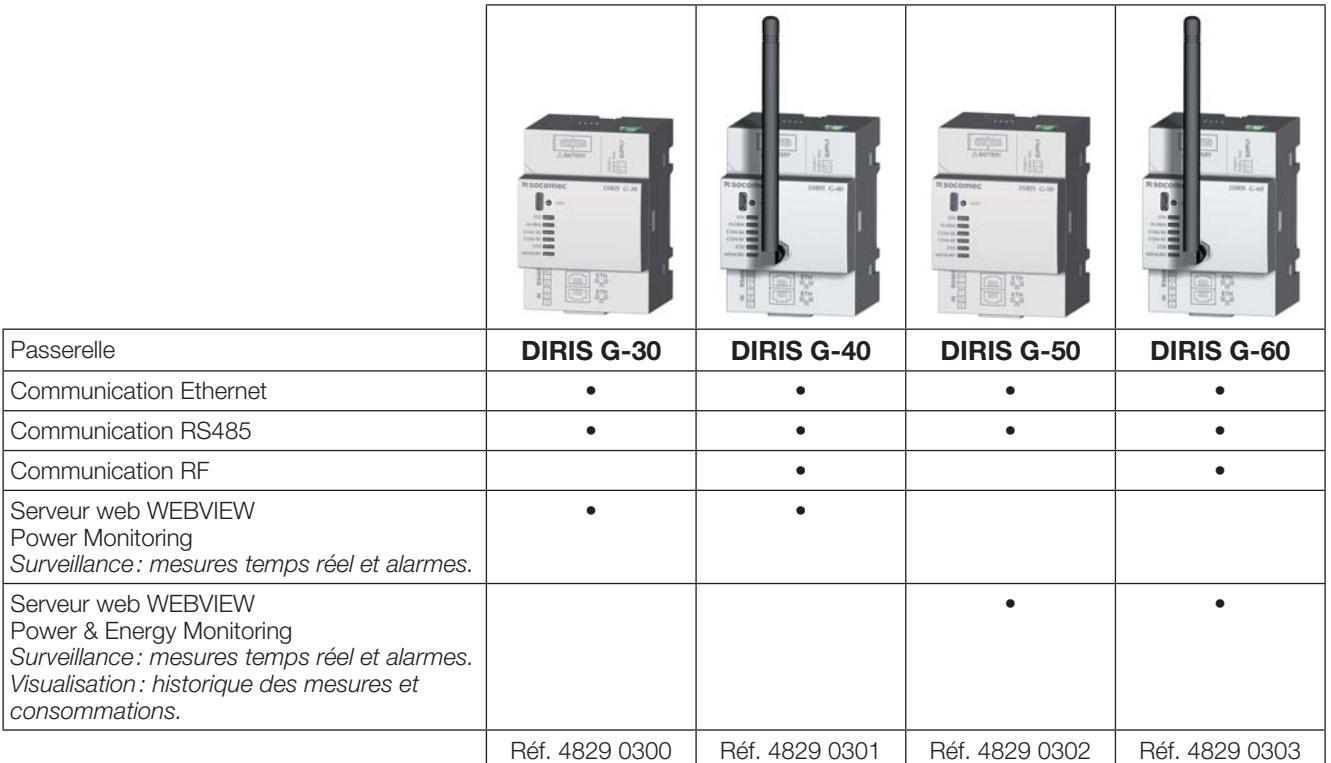

#### **Accessoires**

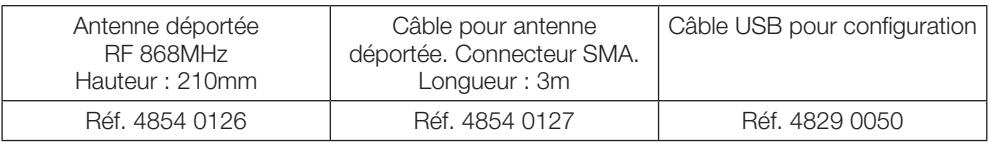

#### 4.1.2. Fonctions

Les DIRIS G-30, G-40, G-50 et G-60 proposent, selon la référence, de nombreuses fonctions parmi lesquelles :

- Interface de communication Ethernet au protocole Modbus TCP (4 connexions maximum en simultané)
- Accès aux données des produits équipés d'une communication Modbus RTU sur RS485
- Accès aux données des DIRIS B-30 équipés d'une communication radio sans fil
- Accès aux données des produits distants via Ethernet par protocole Modbus TCP
- Mode d'auto-adressage des produits
- · Entrée synchronisation
- · Modules d'extension entrées/sorties (logique, analogique, température) et de communication RS485
- Extension mémoire des PMD connectés suivant le modèle
	- Historisation des consommations (1 an avec une période de 60 minutes)
	- Historisation des grandeurs électriques (2 mois avec une période d'intégration 10 minutes)
	- Mémorisation de 1000 alarmes horodatées de type dépassement de seuil, événement, changement d'état d'une entrée
	- Mémorisation de 1000 événements du réseau qualité selon EN 50160
- Mise à l'heure par serveur SNTP (Network Time Protocole)
- Envoi de mail suivant protocole SMTP (Simple Mail Transfer Protocol)
- · Export automatique des données sur serveur FTP (uniquement disponible sur DIRIS G-50 / G-60)
- 2 ports Ethernet avec Switch intégré
- · Web serveur embarqué WEBVIEW pour les applications multiproduits (32 produits max.)

#### 4.1.3. Dimensions

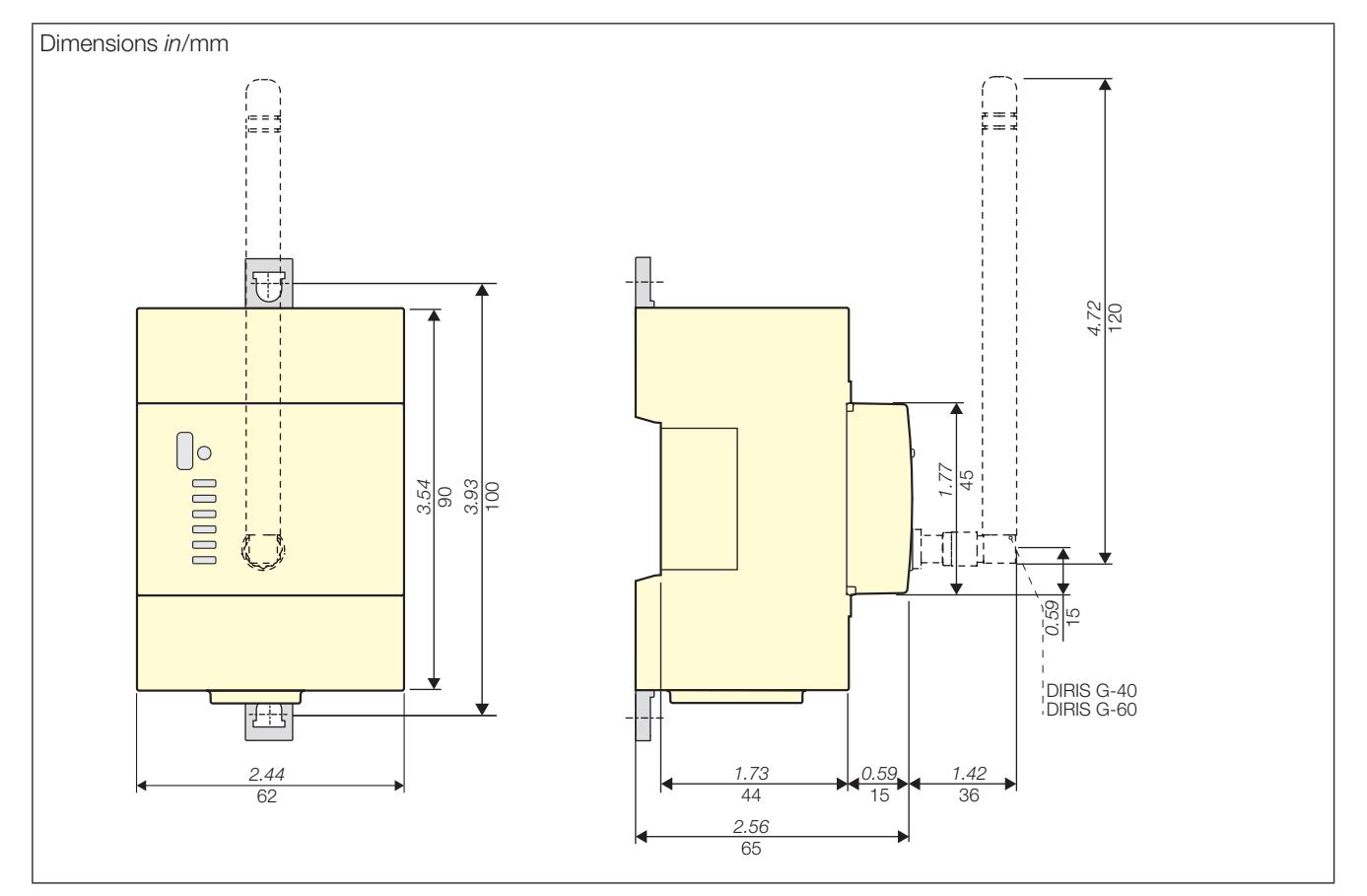

## 4.2. Présentation modules option

Les modules option au format modulaire se montent sur les DIRIS G, ils permettent d'étendre ses fonctionnalités en terme d'entrées/sorties et de mode de communication.

#### 4.2.1. Gamme

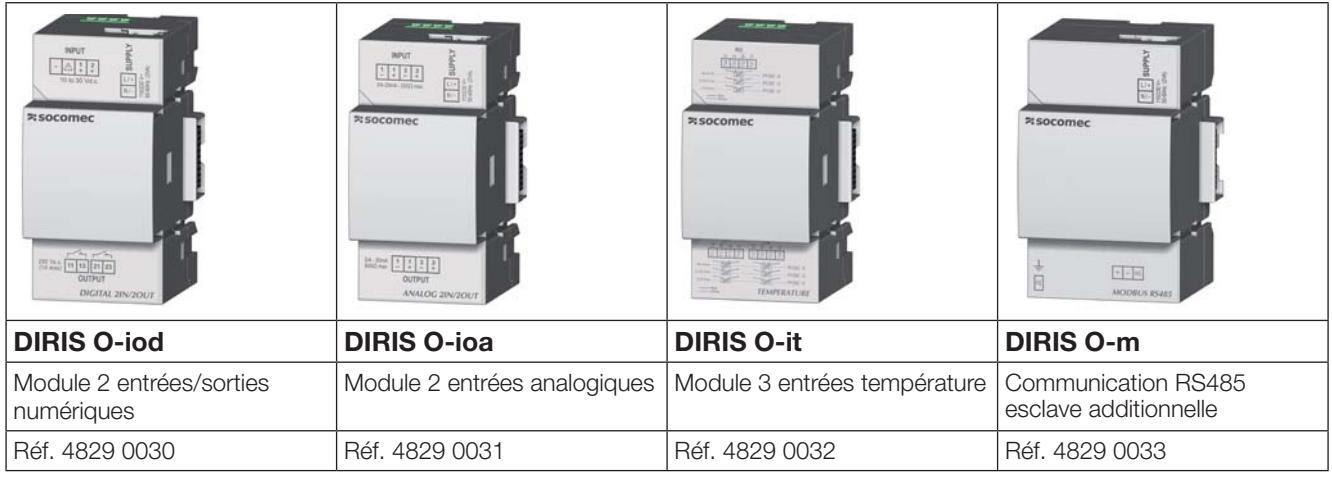

#### 4.2.2. Dimensions

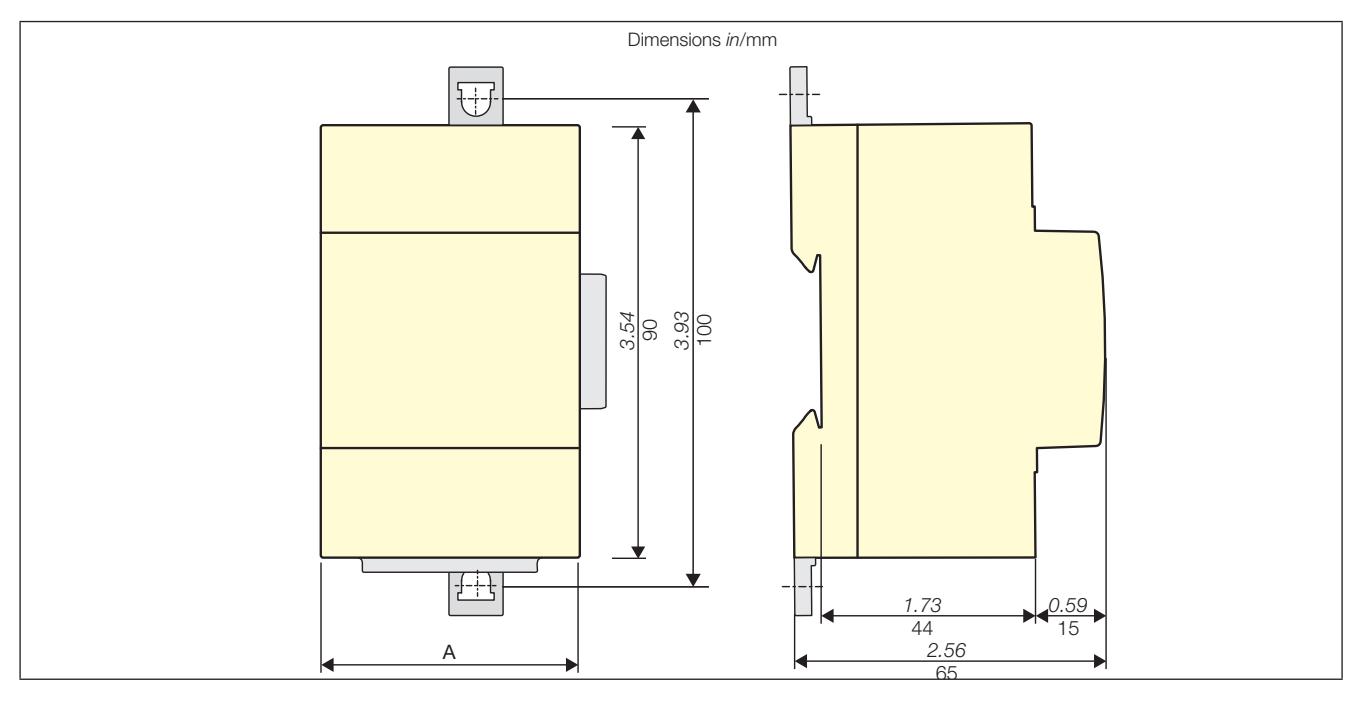

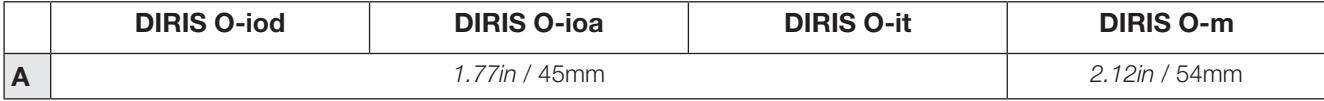

## **5. MONTAGE**

Les paragraphes suivants décrivent le montage des passerelles DIRIS G-30, G-40, G-50 et G-60 et des modules options.

#### 5.1. Recommandation et sécurité

Se reporter aux consignes de sécurités (chapitre «2. Danger et avertissements», page 4)

### 5.2. Mise en place de la pile

Environnement : Ce produit contient une pile bouton au lithium CR1220 lithium 3V. Au vu des effets potentiels des substances utilisées dans les batteries sur la santé et l'environnement, ne pas jeter les batteries avec d'autres déchets banals.

La pile est fournie à part dans un sachet.

Pour insérer la pile, mettre préalablement hors tension l'appareil et respecter un délai d'attente de 1 minute puis retirer le couvercle sur le dessus de la passerelle avec le doigt. Insérer la pile en respectant la polarité. Refermer le couvercle.

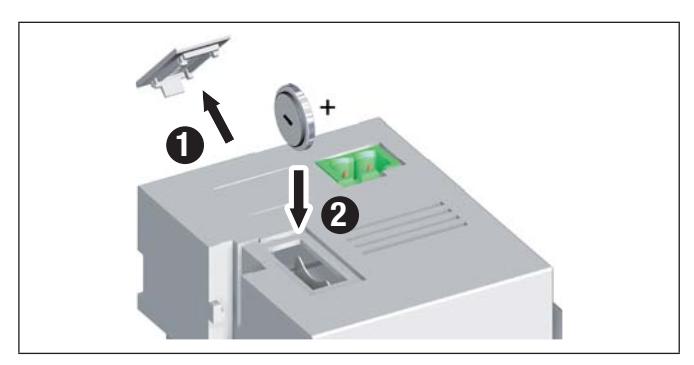

### 5.3. Montage passerelle DIRIS G

#### 5.3.1. Montage sur rail DIN

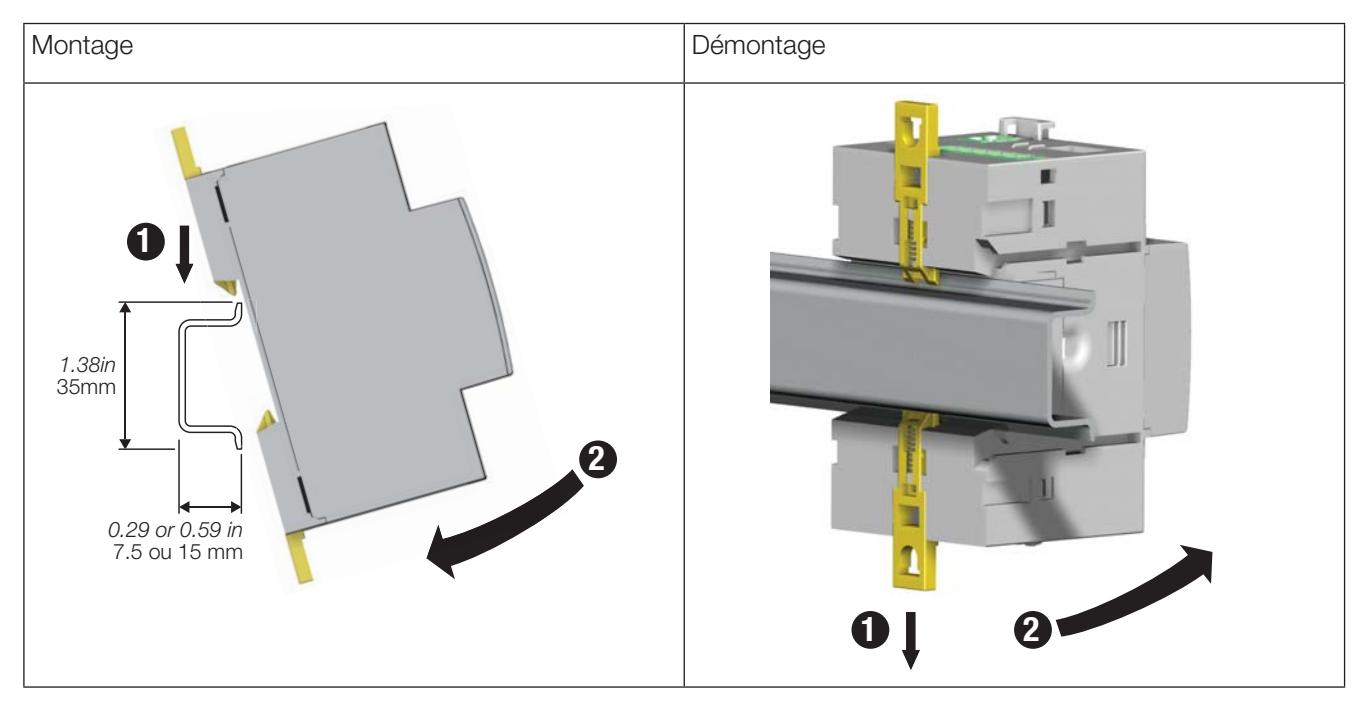

#### 5.3.2. Montage sur platine

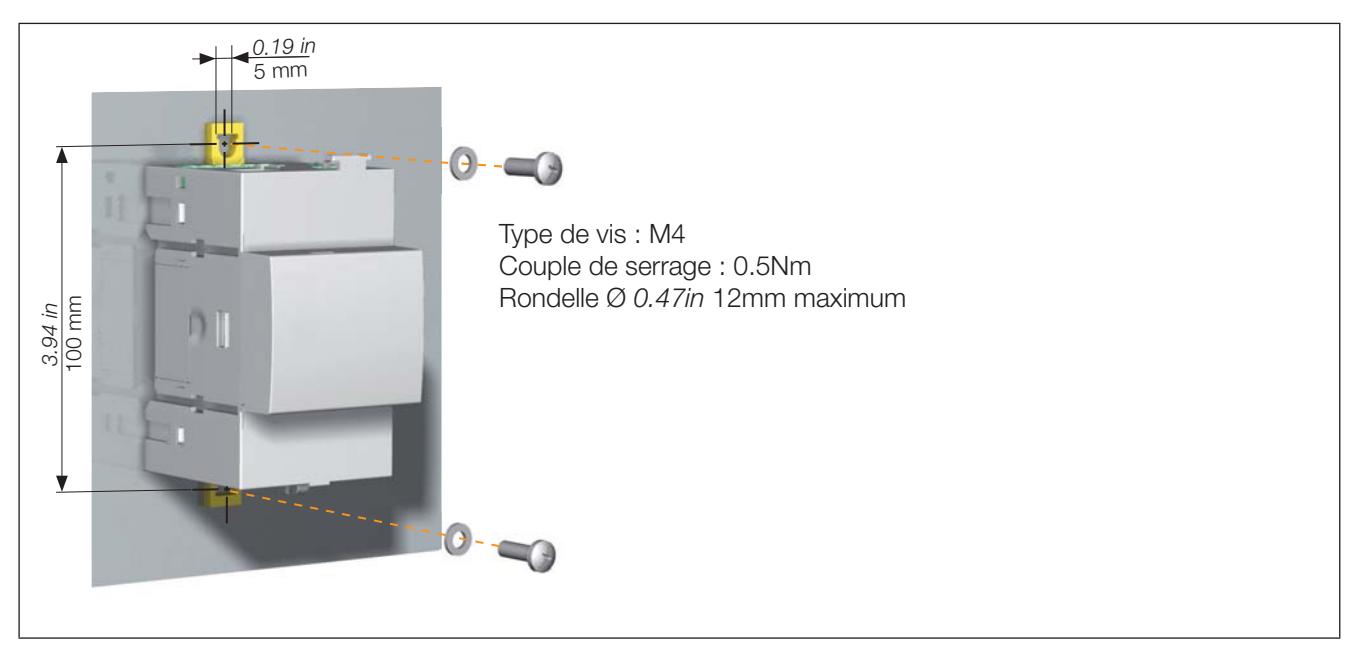

### 5.4. Montage des modules option

#### 5.4.1. Montage module option sur passerelle

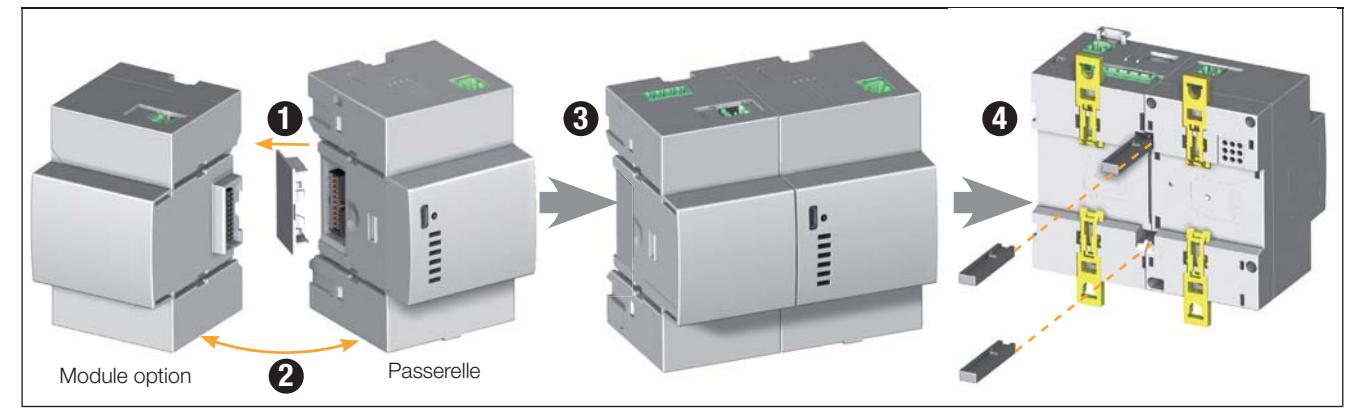

5.4.2. Montage module option sur module option

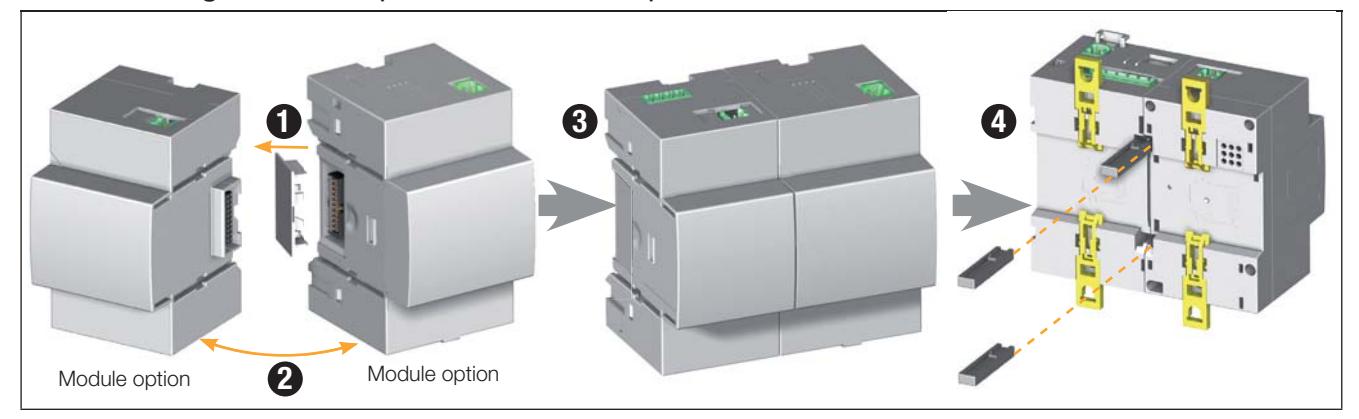

Les règles d'installations suivantes doivent être respectées :

- 4 modules option au maximum peuvent être montés sur la passerelle
- · Un seul module température (DIRIS O-it) peut être utilisé.
- L'ensemble passerelle avec ses modules option doit être installé sur un rail DIN ou sur platine.

## 6. RACCORDEMENT

### 6.1. Raccordement DIRIS G

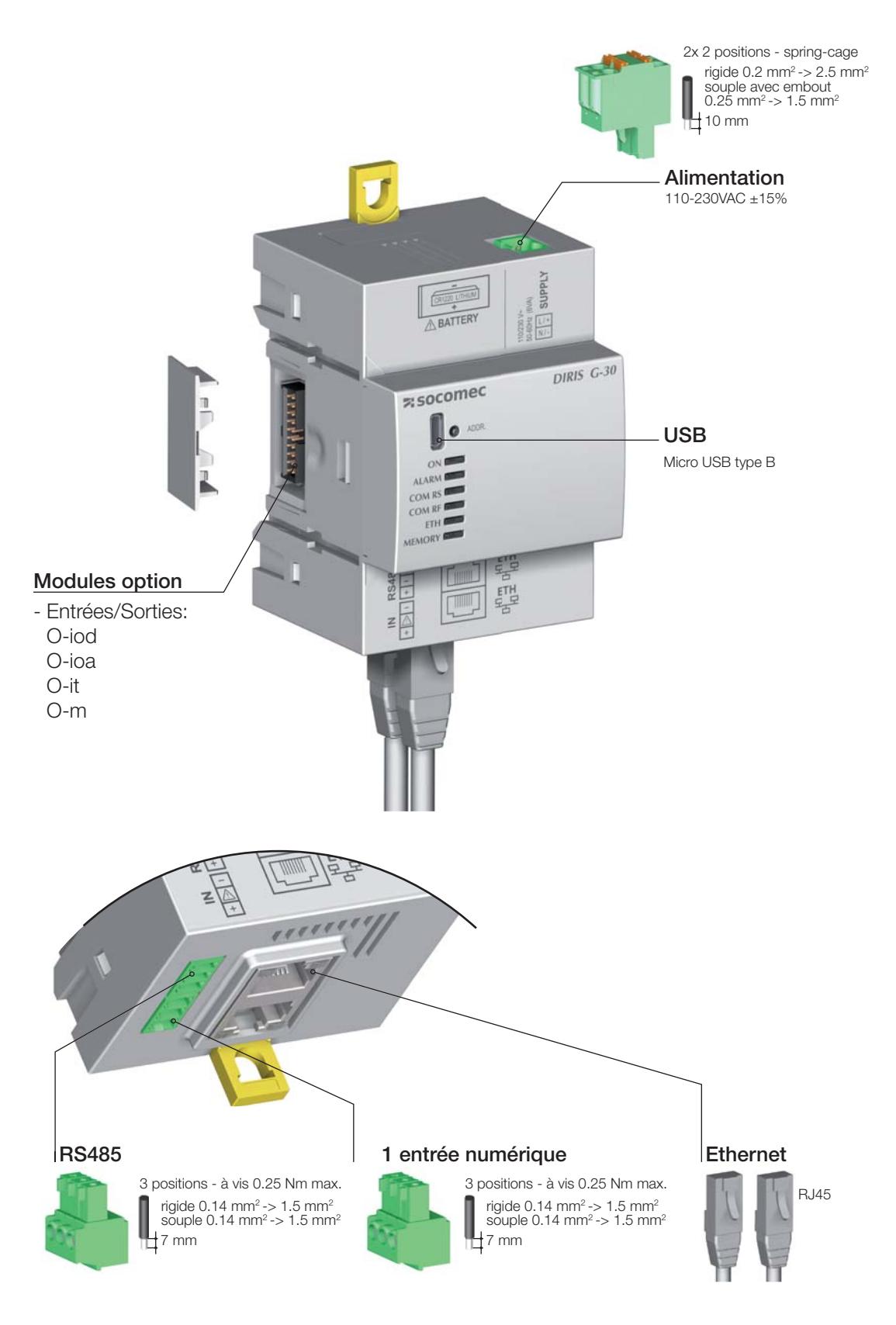

#### Alimentation

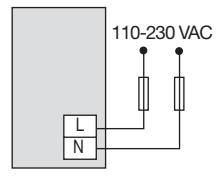

Entrée alimentée par le produit

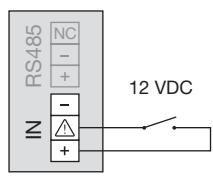

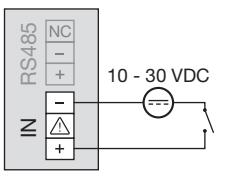

Entrée avec alimentation extérieure

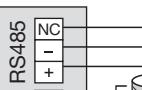

RS485

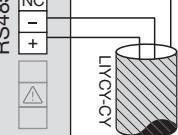

Alimentation des modules option

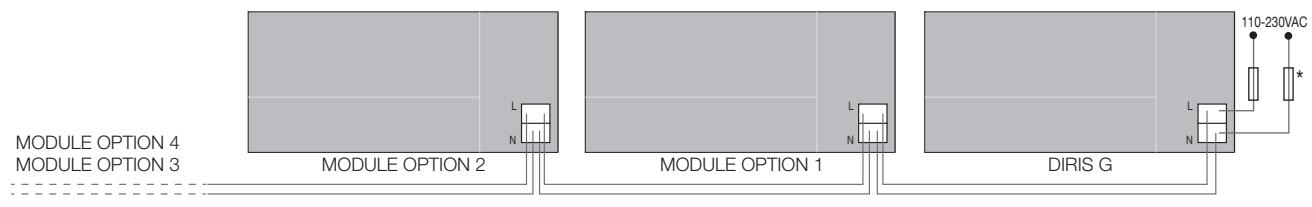

 $*$  Fusible 0.5 A gG / BS 88 2A gG / 0.5 A classe CC

### 6.2. Raccordement modules option

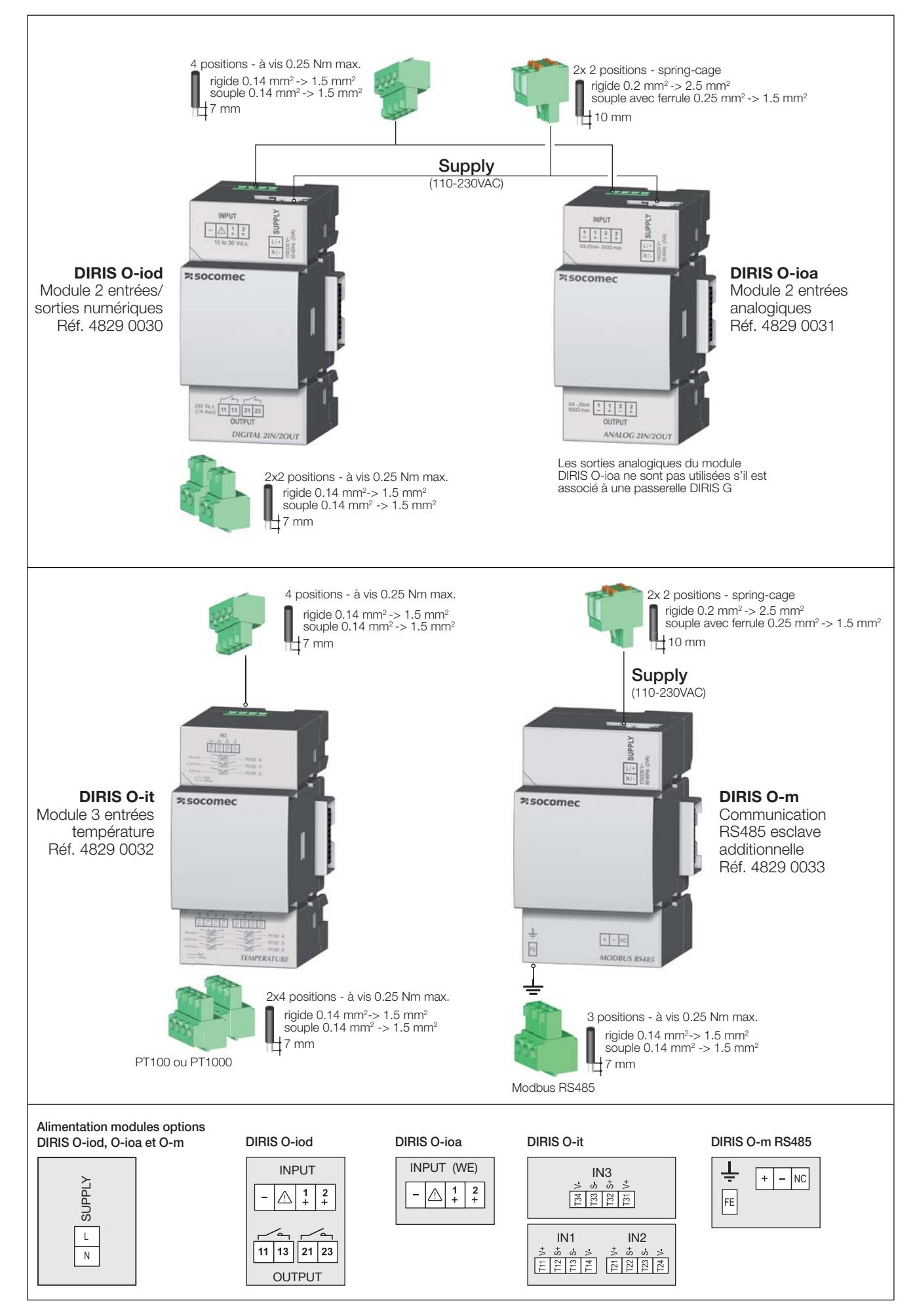

## 7. LEDS D'ÉTAT ET AUTO-ADRESSAGE

### 7.1. Leds d'état

Des leds permettent de connaître le statut du produit.

Le bouton d'adressage permet d'assigner automatiquement une adresse Modbus à partir de la passerelle à tous les produits dans son réseau RS485 ou RF.

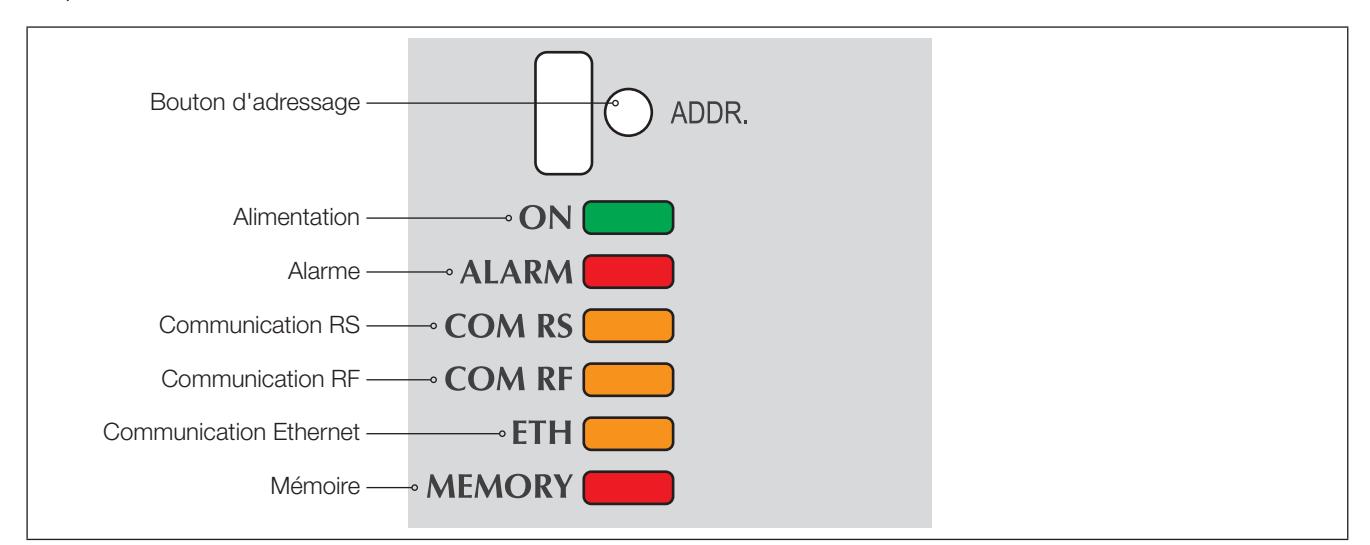

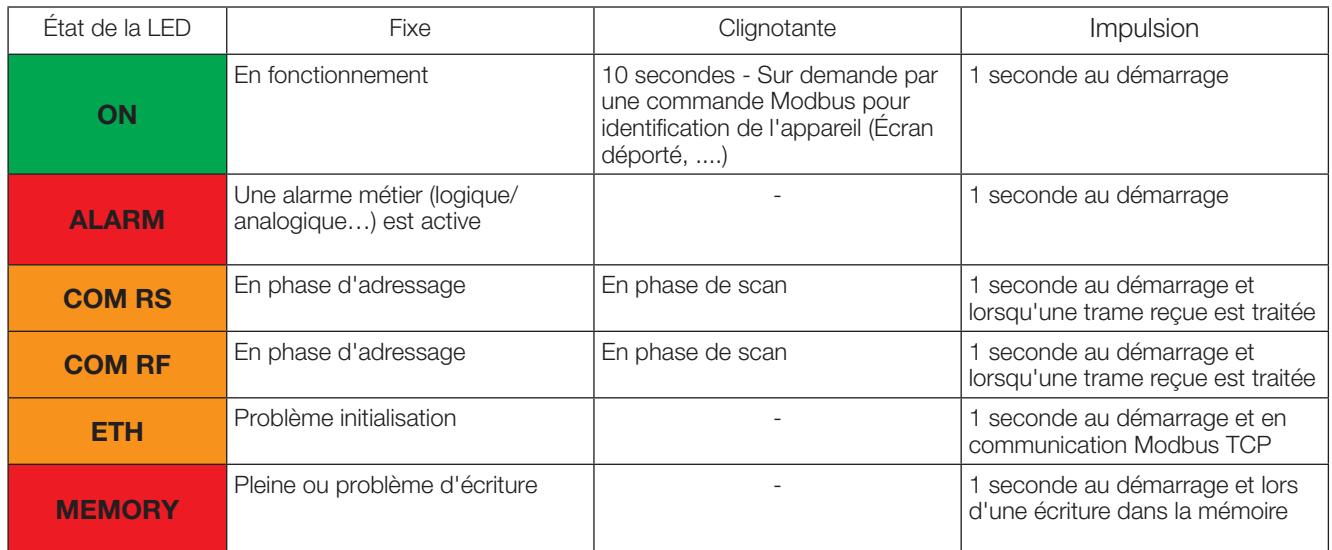

Note: Les LEDs «ON» / «ALARM» / «COM RS» clignotent lorsqu'une erreur interne au produit est détectée.

## 7.2. Auto-adressage

Le mode d'auto-adressage permet une affectation automatique des adresses aux produits connectés à la passerelle. Ce mode est uniquement compatible avec les PMD de type DIRIS B-30 et Digiware. L'affectation des adresses se fera manuellement sur les autres PMD (DIRIS A) et compteurs (COUNTIS).

Deux modes sont disponibles :

- · Mode 1 Auto-détection et adressage automatique
- Mode 2 Auto-détection et choix des adresses

Le mode 1 est manuel (voir descriptif ci-dessous).

Le mode 2 s'effectue à partir d'un PC équipé d'Easy Config. Ce mode est décrit dans la notice Easy Config.

<u>」</u>

LED allumée en permanence

LED clignotante

#### Descriptif du mode 1

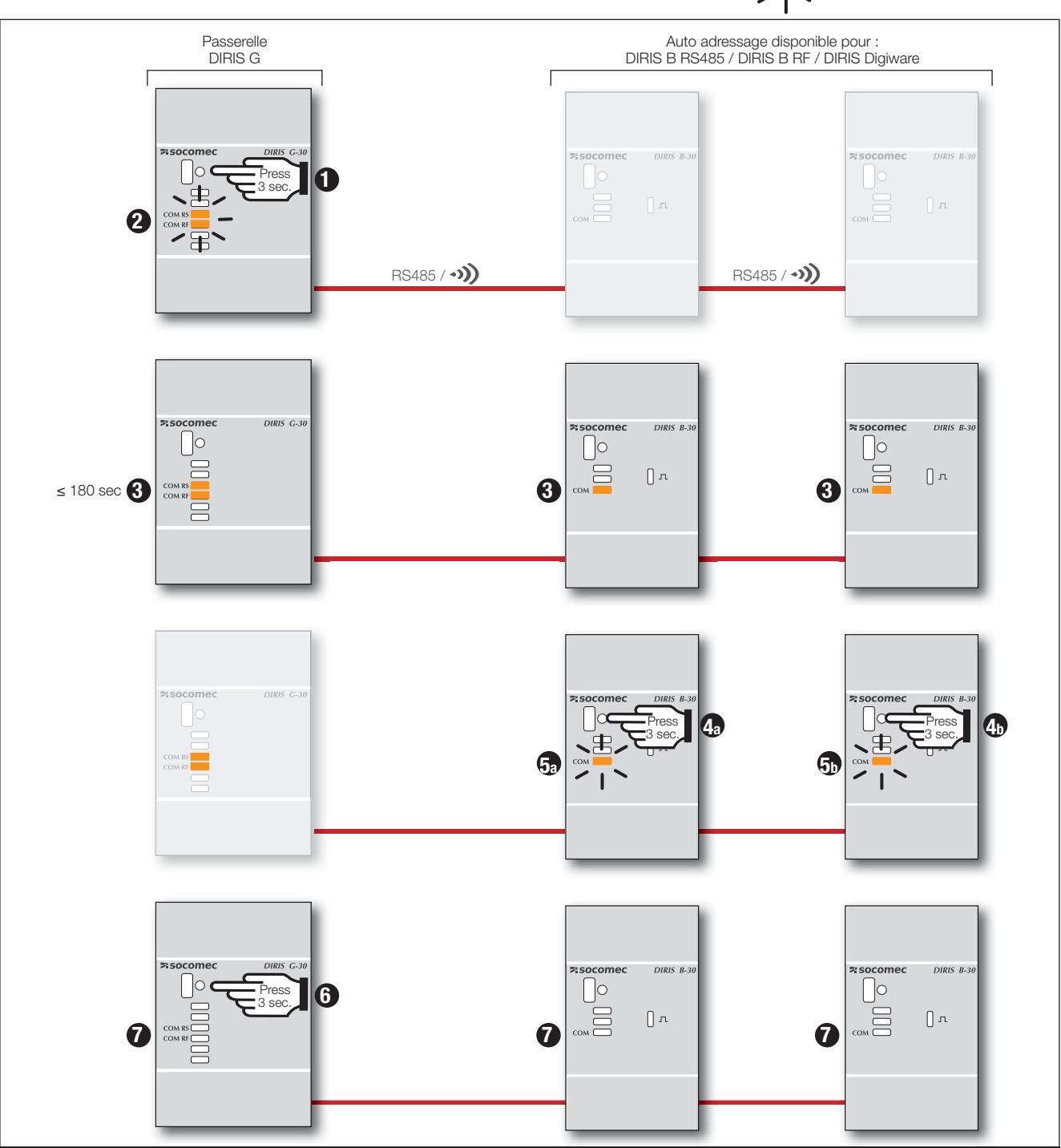

Note: Pendant le processus d'auto-adressage, la ligne RS485 est réservée à l'affectation des adresses et aucun autre échange de données ne peut s'effectuer en même temps

## **8. COMMUNICATION**

## 8.1. Généralités

En fonction de sa référence la passerelle communique en RS485 ou RS485/RF. En liaison RS485 les produits sont connectés en série à la passerelle (DIRIS G-30, G-40, G-50 et G-60). En liaison Radio-Fréquence, les DIRIS B-30 communiquent avec la passerelle en version RS485/RF (DIRIS G-40 et G-60).

Le tableau ci-dessous présente les modes de communication disponibles sur chacune des passerelles.

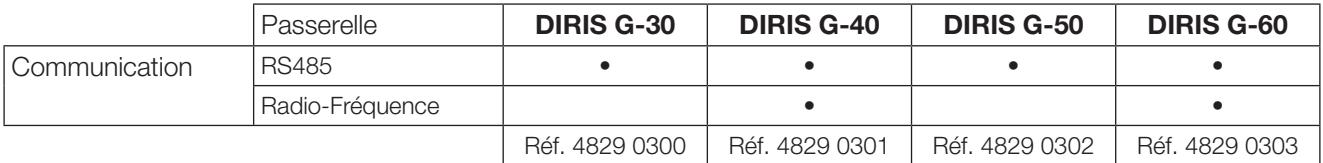

Exemple d'installation d'une passerelle DIRIS G-40 ou G-60 avec des DIRIS B-30 RF et des centrales de mesure RS485:

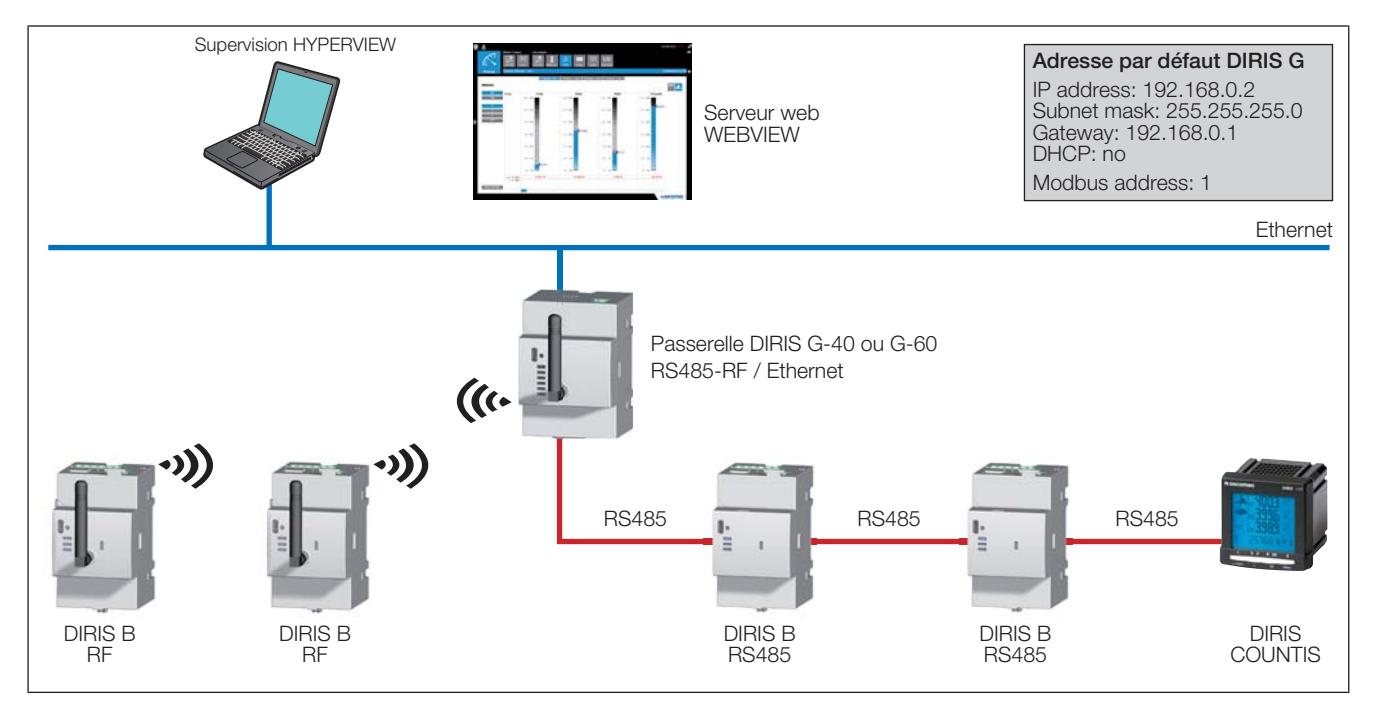

Les passerelles DIRIS G-30, G-40, G-50 & G-60 communiquent à partir du protocole Modbus avec les produits qui lui sont connectés. Les DIRIS B intégrant la communication radio sont vus comme des esclaves Modbus.

Le protocole Modbus implique un dialogue selon une structure maître/esclave. Le mode de communication est le mode RTU (Remote Terminal Unit).

La passerelle intègre les paramètres :

- · de communication (vitesse, parité, taille des données, bit de stop)
- · de configuration du lien Modbus RTU tel que Timeout et nombre de tentatives d'émission.

La passerelle transmet les données collectées en utilisant le protocole Modbus TCP via le port de communication Ethernet. Par défaut l'adresse IP est :

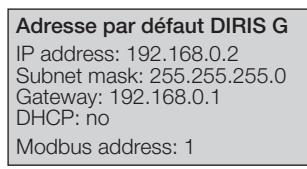

## 8.2. Règles RS485

La communication RS485 est disponible sur toutes les passerelles. Elle s'effectue via une liaison série RS485 (2 ou 3 fils) suivant le protocole Modbus RTU. Elle permet de collecter toutes les données en provenance des produits connectés (compteurs, centrales de mesure, ...).

Dans une configuration standard, une liaison RS485 permet de mettre en relation 32 produits avec un PC, un automate ou la passerelle sur 1200 mètres.

Exemple de connexion d'une liaison RS485 avec la passerelle :

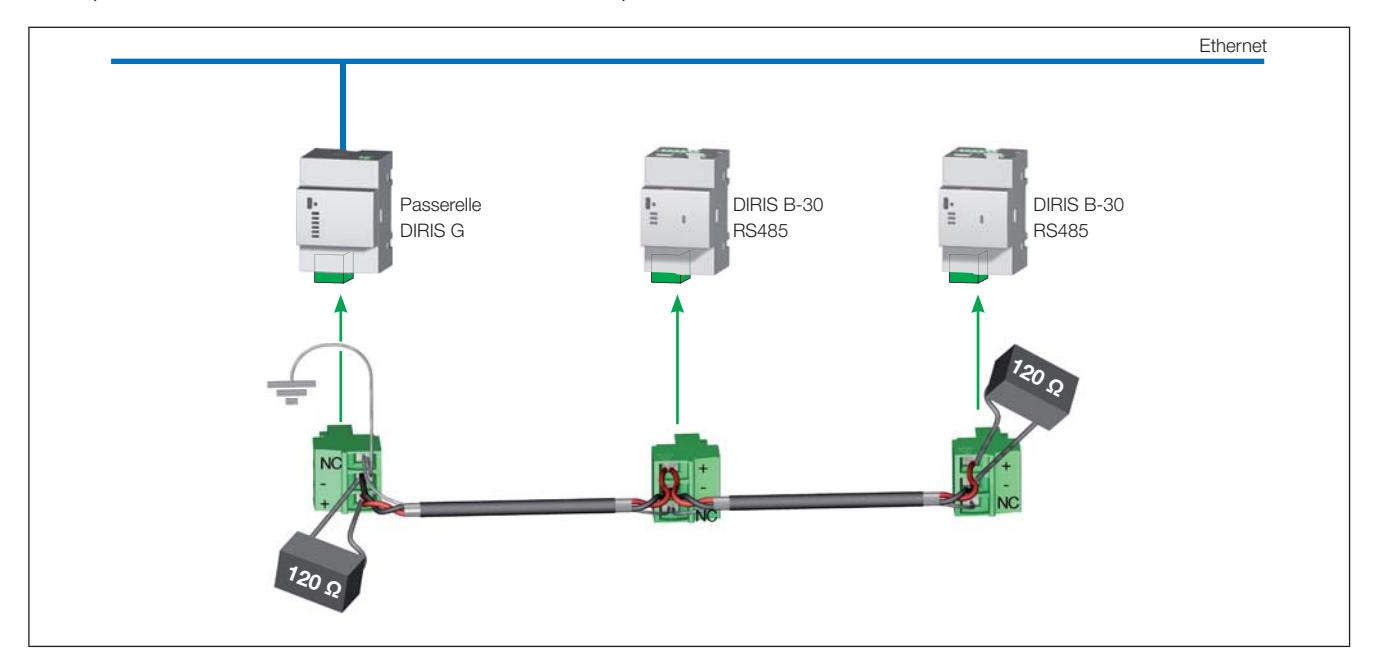

Il est nécessaire d'utiliser un câble de liaison avec une paire torsadée blindée type LIYCY. Dans un environnement perturbé ou sur un réseau important en longueur et en nombre de produits, il est conseillé d'utiliser une paire torsadée blindée avec un blindage général type LIYCY-CY.

Aux 2 extrémités de la liaison, il est indispensable de placer une résistance de 120 ohms.

Une résistance de 120 ohms terminaison est fournie avec chaque passerelle DIRIS G.

Remarque : la classe B en émission rayonnée est obtenue en utilisant des ferrites (réf. 4829 0048) avec le nombre de tours suivants :

- $\bullet$  RS485 : 1 tour
- Ethernet : 2 tours
- Alimentation : 1 tour

Note : une inversion du câblage RS485 (+/-) ne permettra pas à la passerelle DIRIS G de détecter et d'autoadresser les produits.connectés.

## 8.3. Règles Radio-Fréquence (RF)

La communication Radio-Fréquence (RF) sans fil sur la bande 868 MHz est disponible sur les passerelles DIRIS G-40 et G-60 pour communiquer avec les DIRIS B-30 en version RF (réf. 4829 0002).

Ces passerelles collectent les données des DIRIS B-30 sans fil mais également des DIRIS B-30 ou d'autres produits (COUNTIS, DIRIS...) en liaison RS485, Ces données peuvent ensuite être transférées vers un PC par liaison Ethernet au protocole Modbus TCP.

Les DIRIS B-30 radio sont particulièrement intéressants pour exploiter des charges situées dans des endroits éloignés et isolés sans nécessité de mettre en place un lien de communication filaire.

Exemple d'installation intégrant des DIRIS B-30 RF avec une passerelle DIRIS G-40 ou G-60 :

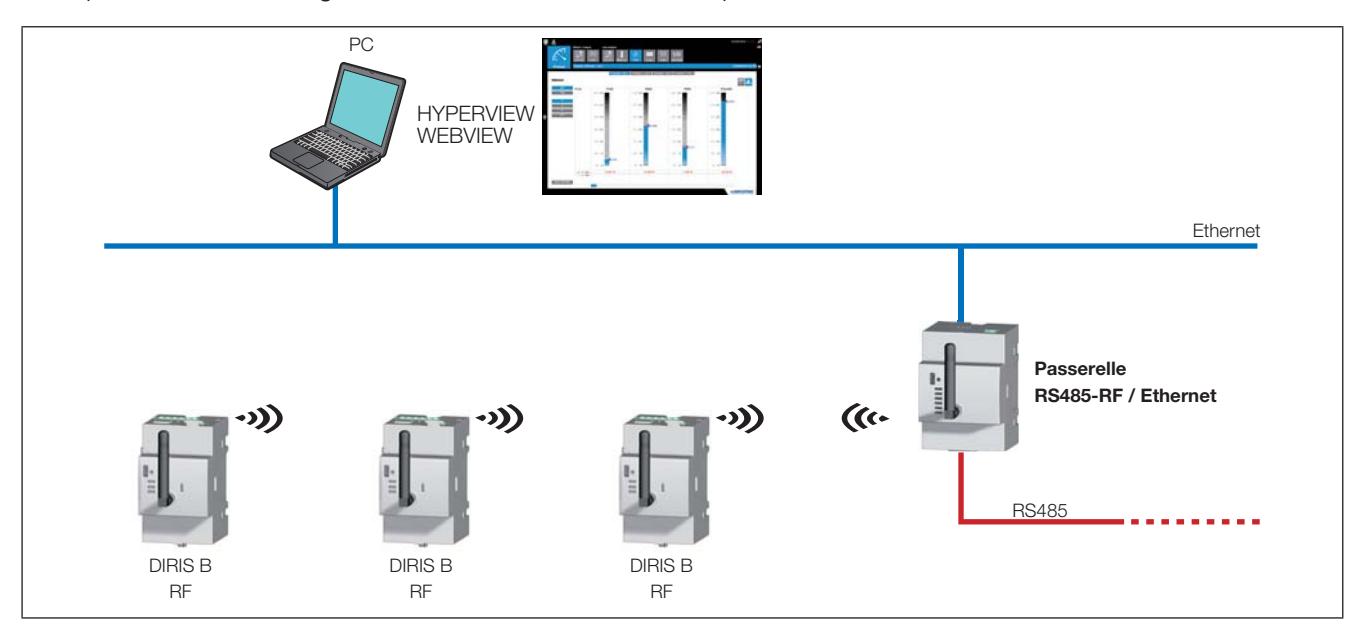

#### 8.3.1. Installation

Utiliser uniquement les antennes préconisées par SOCOMEC.

La passerelle sans fil communique sur une distance de 300 mètres en champ libre.

Le taux d'occupation admis dépend de la fréquence utilisée. Le choix de la fréquence s'effectue au travers de l'outil de configuration Easy Config.

Le tableau ci-dessous décrit le taux d'occupation admis en fonction de la fréquence choisie et le nombre maximum de DIRIS B-30 connectables qui en découle.

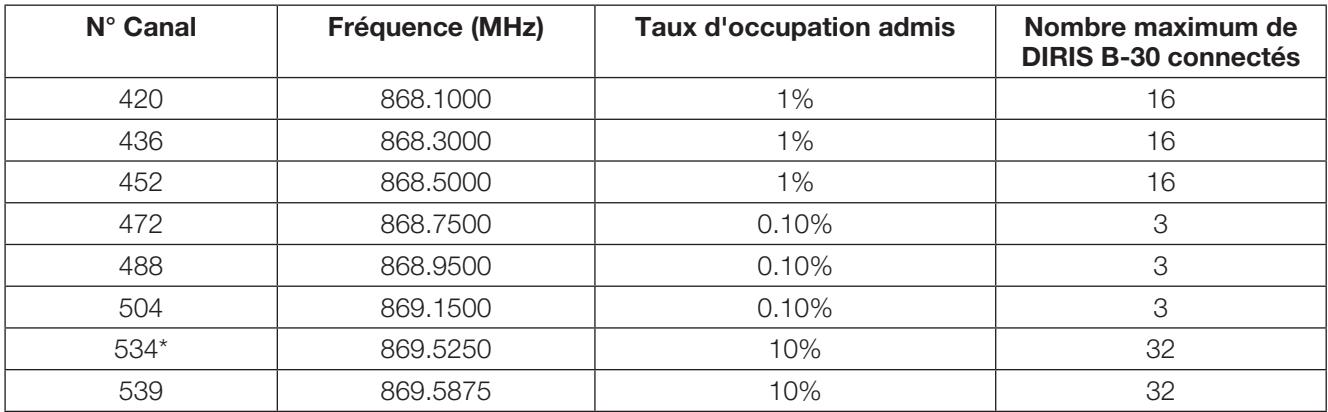

Selon normes EN300 220 : émissions rayonnées radio et REC7003 : taux d'utilisation de la bande RF 868 MHz. \*Canal par défaut.

Note : afin de respecter un espacement de fréquence de 200 kHz, les canaux 534 et 539 ne sont pas utilisables en même temps.

#### 8.3.2. Déclaration de conformité CE

La déclaration de conformité CE des DIRIS G est disponible à l'adresse suivante: www.socomec.com/en/diris-g

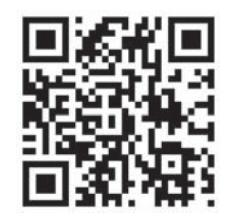

### 8.4. Communication multipasserelle

Dans cette configuration, une passerelle RF esclave communique avec une passerelle RF maître.

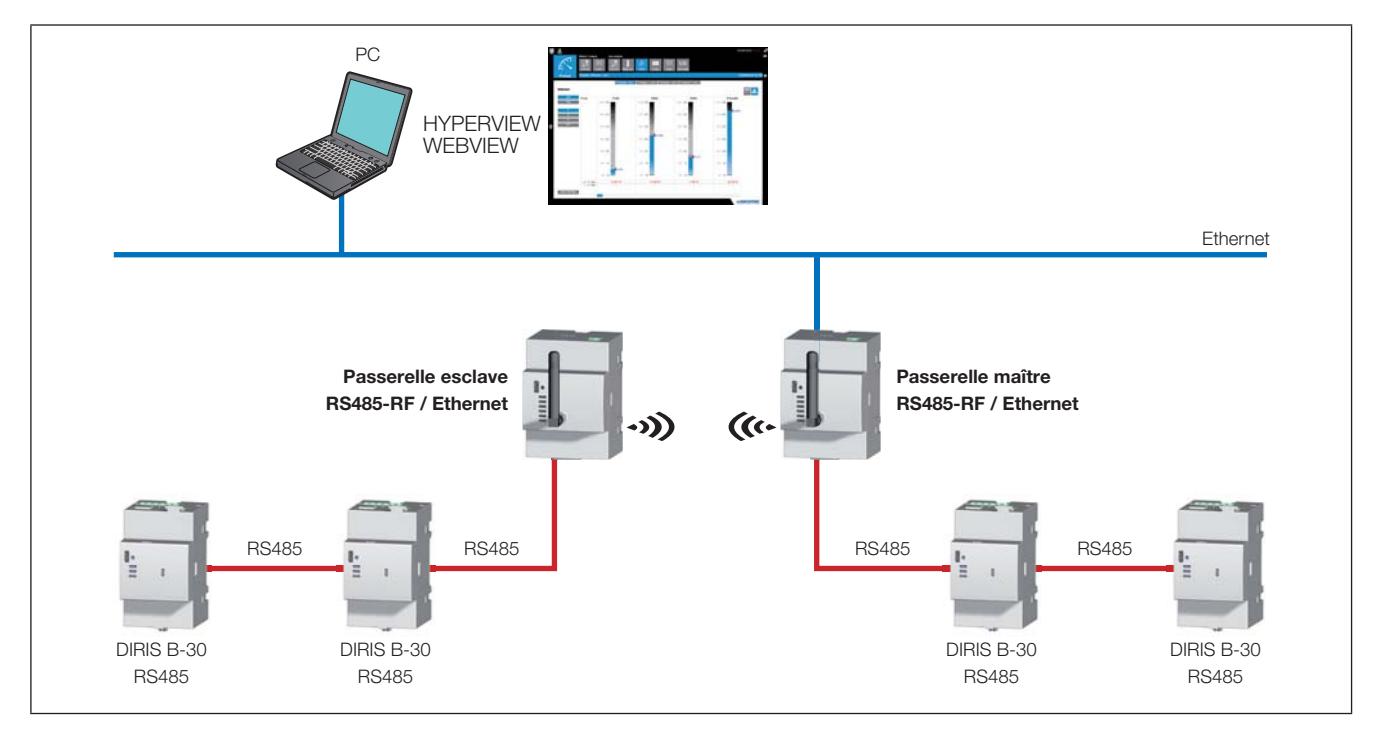

Note: dans cette configuration, l'auto-adressage doit uniquement être réalisé par la passerelle maître et non par la passerelle esclave.

Note: les passerelles esclaves ne peuvent pas être équipées de modules options DIRIS O.

#### 8.5. Tables de communication

Les tables de communication et les explications associées sont disponibles sur la page documentations des DIRIS G-30, G-40, G-50 et G-60 sur le site internet SOCOMEC à l'adresse suivante : www.socomec.com/en/diris-g

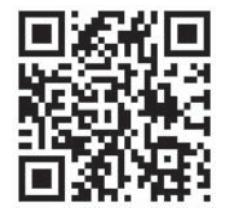

## **9. CONFIGURATION**

Le paramétrage de la passerelle s'effectue à partir du logiciel de configuration Easy Config par Ethernet ou USB. L'utilisation de la liaison USB nécessite au préalable l'installation d'Easy Config.

Le logiciel Easy Config permet également de configurer les produits SOCOMEC via Ethernet ou USB au travers de la passerelle sans avoir à se connecter individuellement à chacun des produits.

## 9.1. Configuration à partir d'Easy Config

#### 9.1.1. Modes de connexion

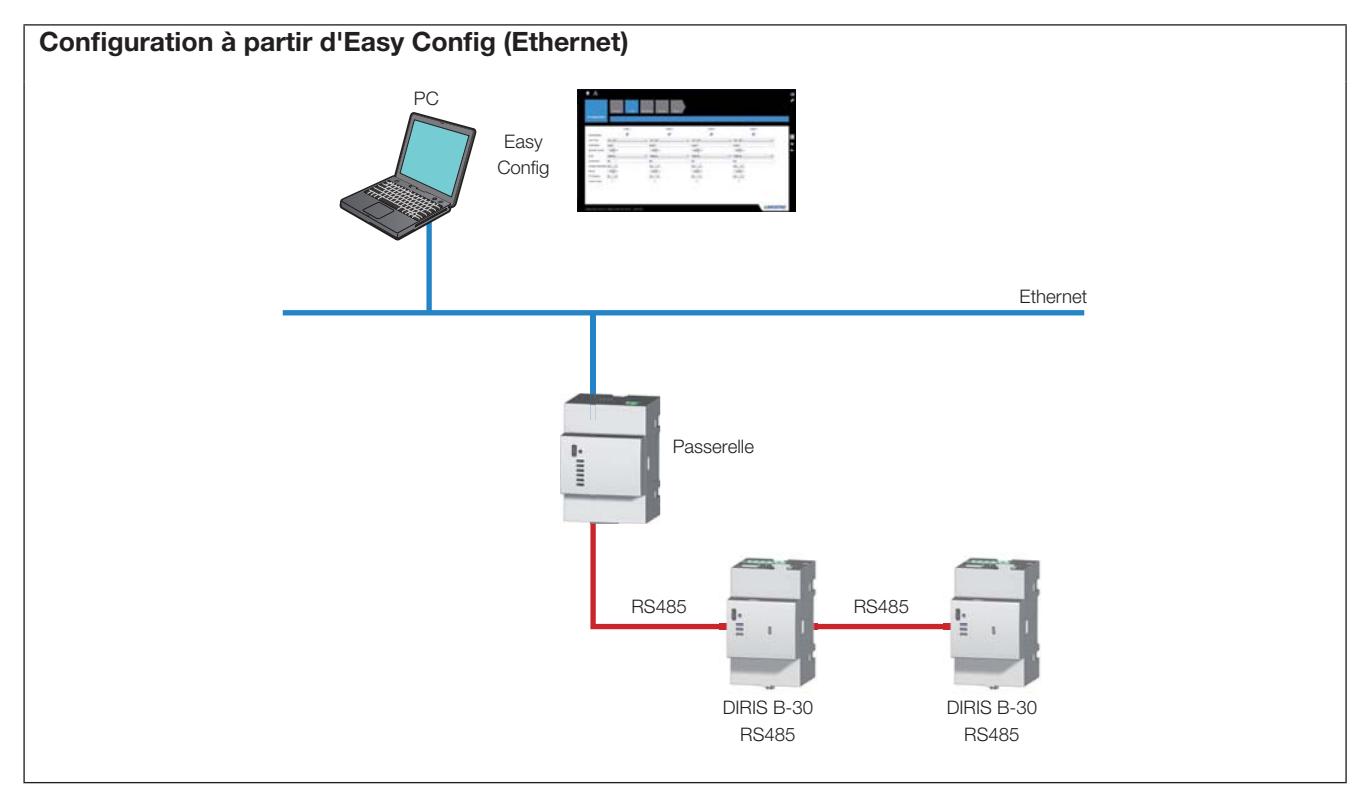

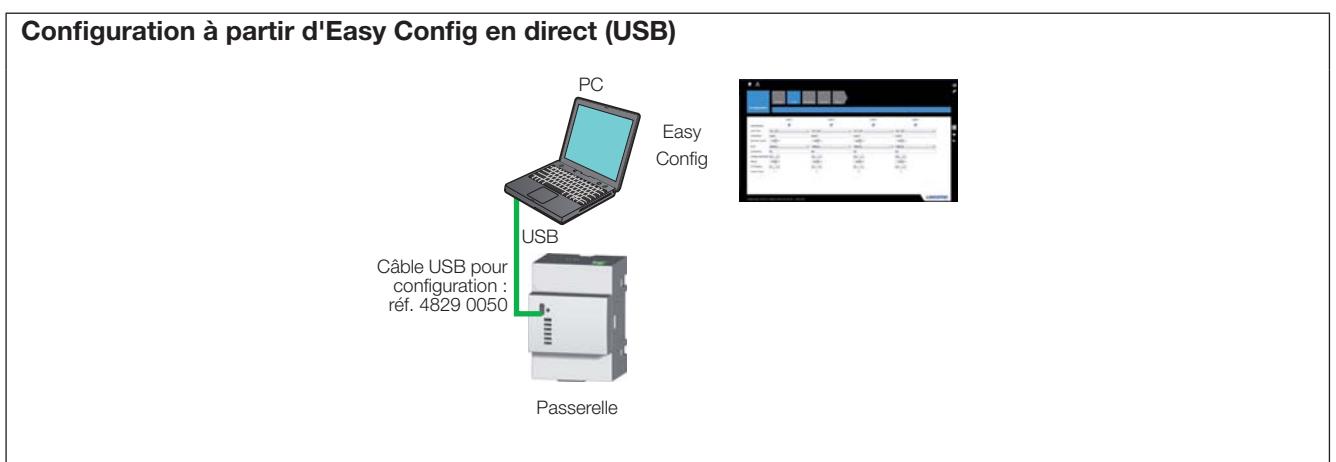

#### 9.1.2. Mise à l'heure des produits

A partir d'Easy Config, la mise à l'heure s'effectue à partir d'un serveur SNTP ou manuellement. Il est recommandé d'utiliser un serveur FTP. La diffusion de l'heure sur les produits connectés peut s'effectuer automatiquement suivant une fréquence de mise à jour paramétrable.

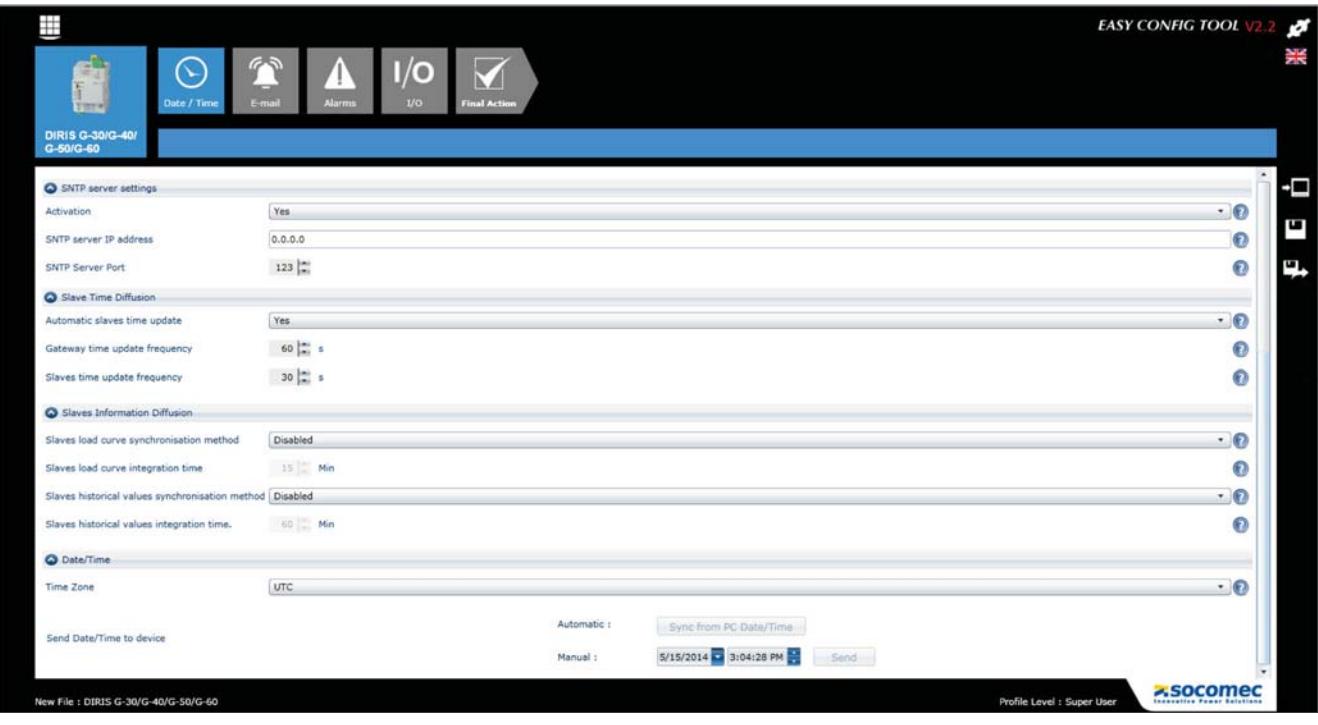

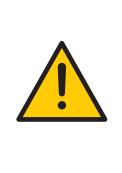

Afin que tous les produits connectés soient à la même heure, utiliser la passerelle DIRIS G ou l'écran<br>multipoint DIRIS Digiware D-50 pour effectuer la mise à l'heure. Ne pas utiliser la fonction de mise à l'heure d'un écran monopoint DIRIS D-30 dans le cadre d'une<br>configuration multiproduit.

# **10. CARACTÉRISTIQUES**

## 10.1. Caractéristiques DIRIS G

#### 10.1.1. Caractéristiques mécaniques

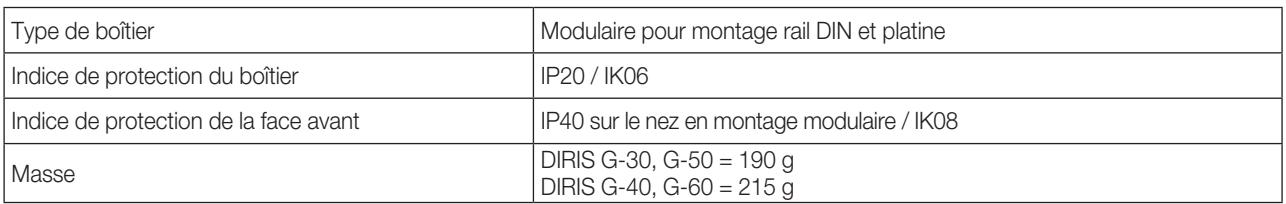

#### 10.1.2. Caractéristiques électriques

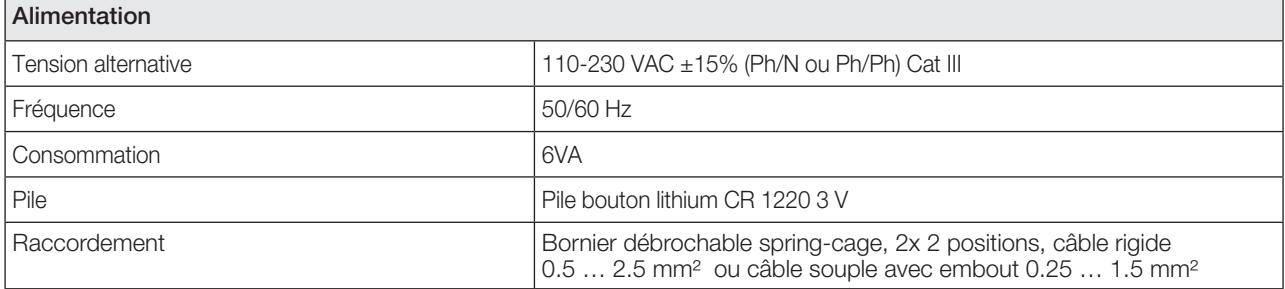

#### 10.1.3. Caractéristiques entrée

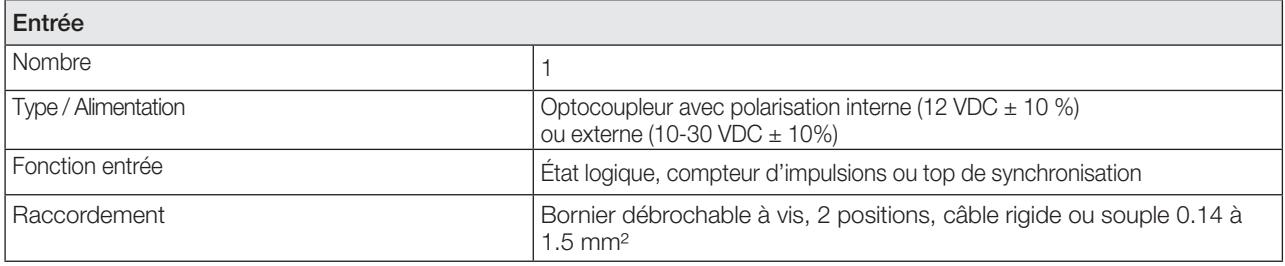

#### 10.1.4. Caractéristiques de communication

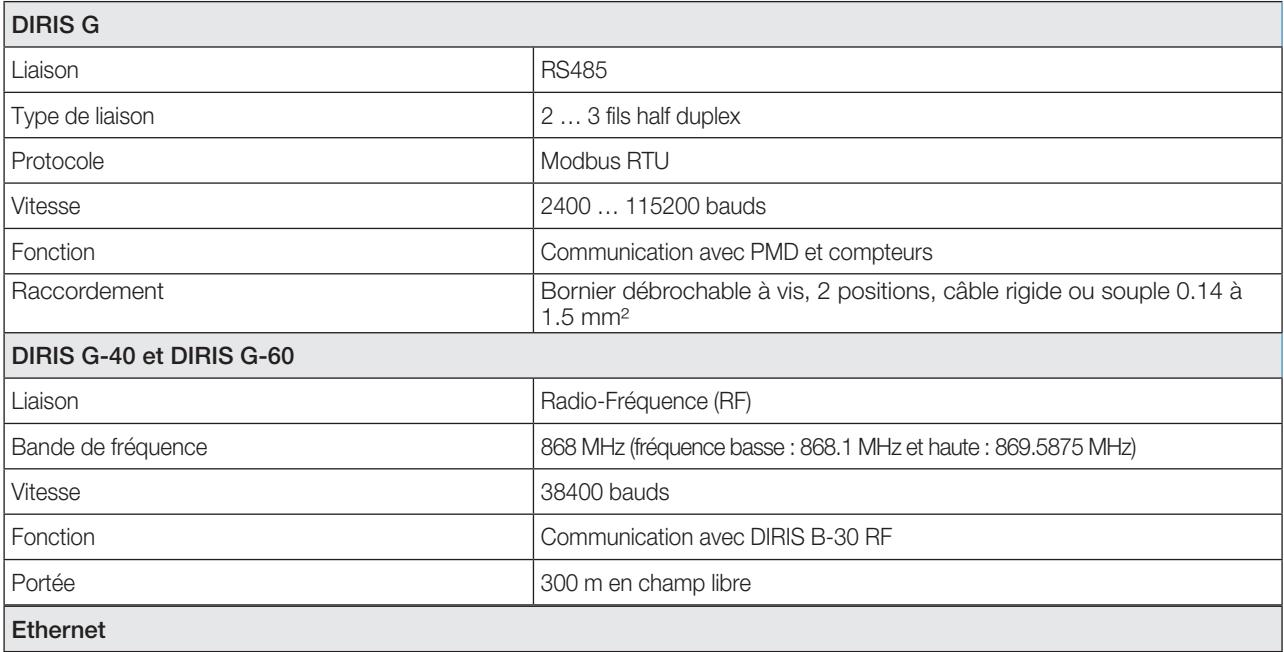

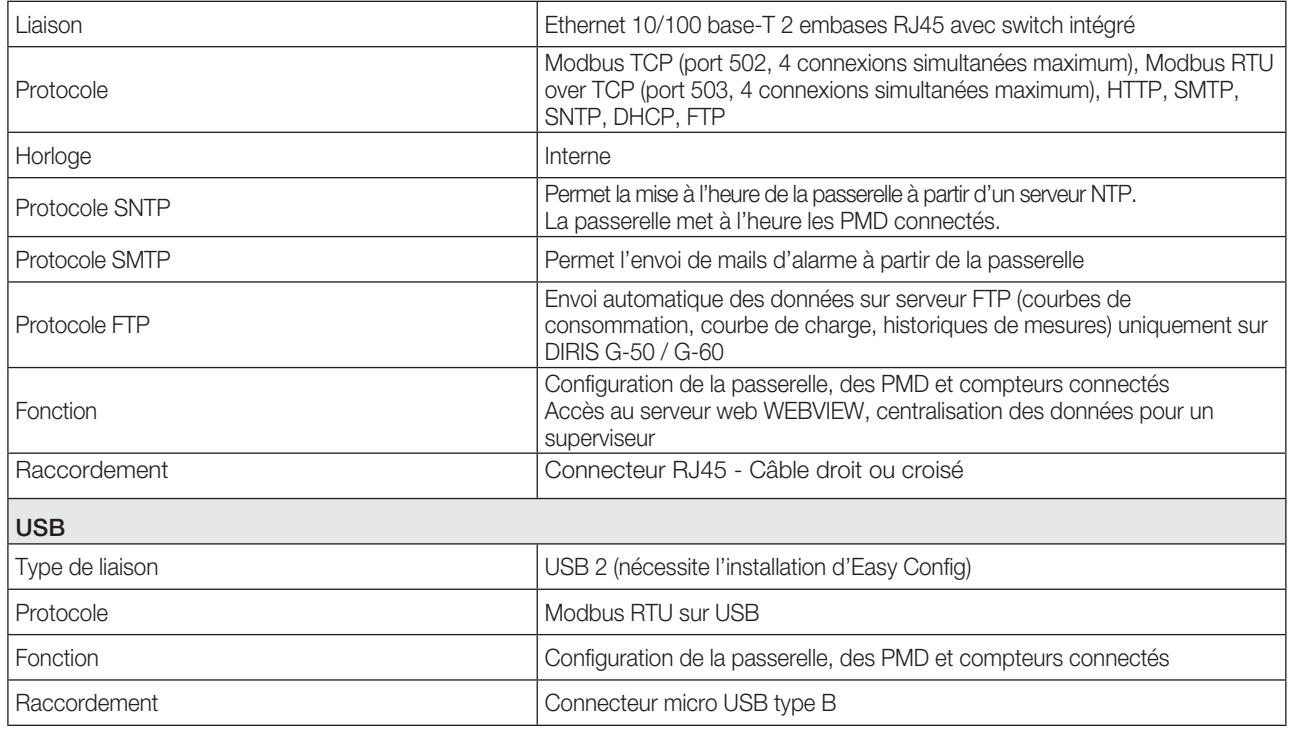

### 10.1.5. Caractéristiques Mémoire

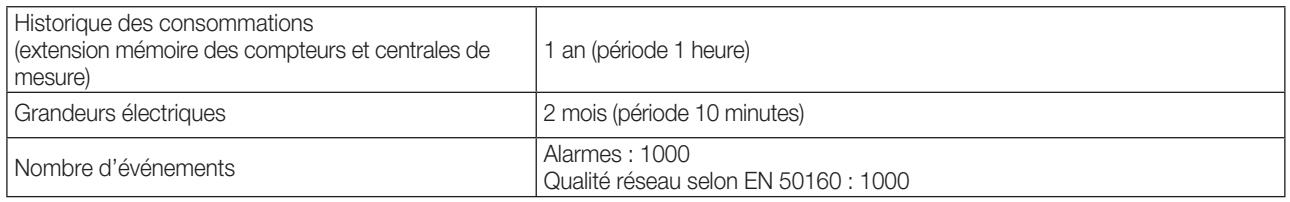

### 10.1.6. Caractéristiques environnementales

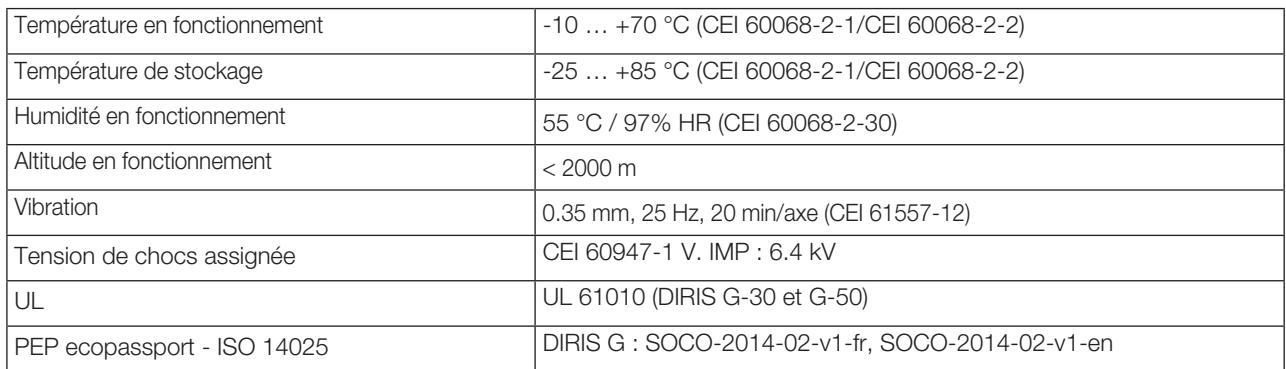

## 10.1.7. Compatibilité électromagnétique

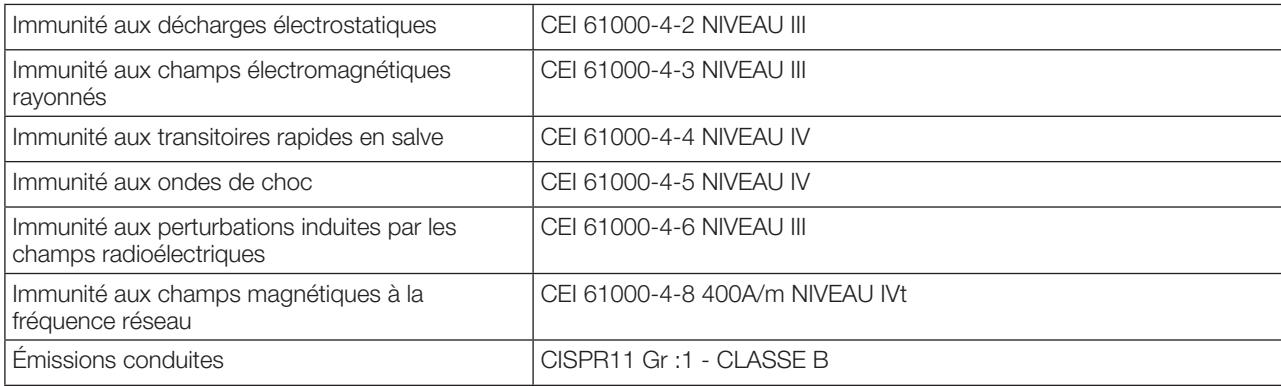

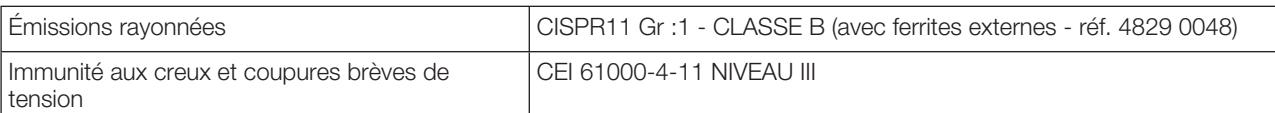

#### 10.1.8. Sécurité

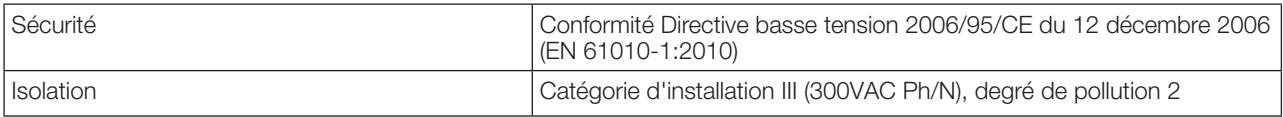

### 10.1.9. Longévité

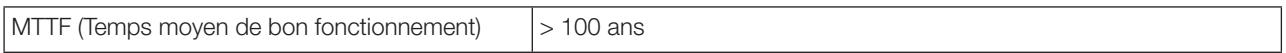

## 10.2. Caractéristiques modules option DIRIS O

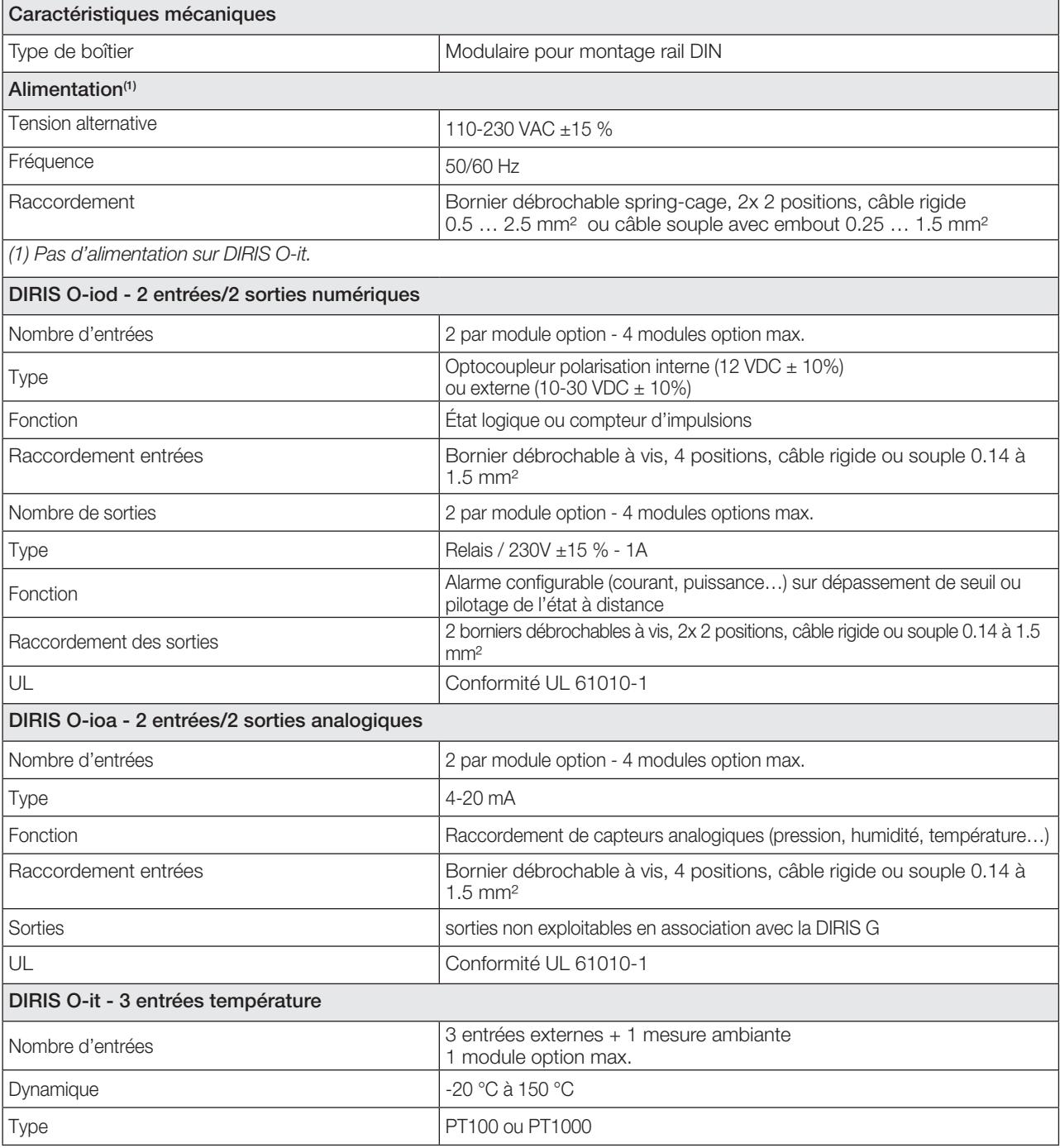

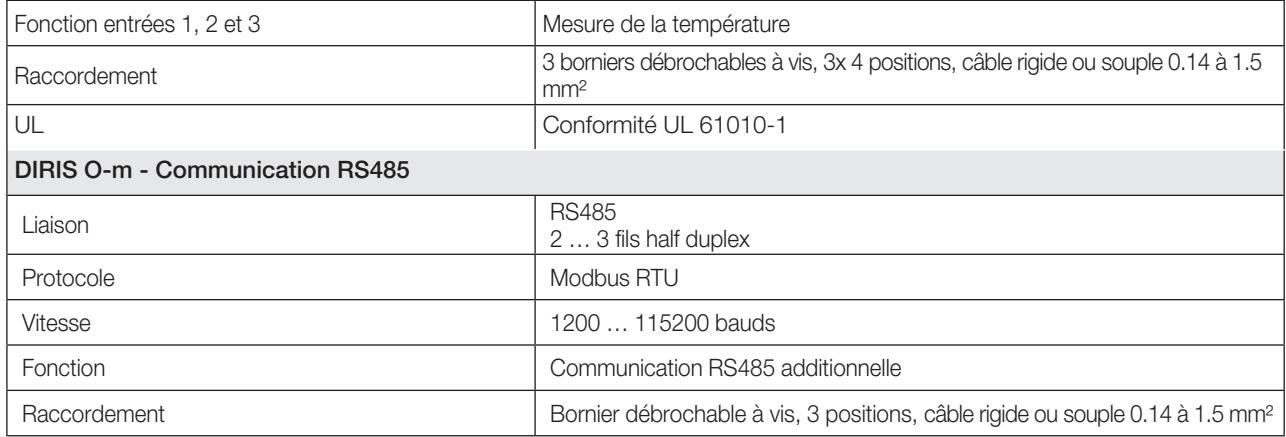

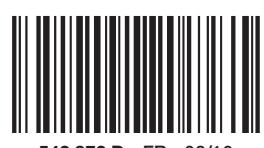

542 872 D - FR - 02/16

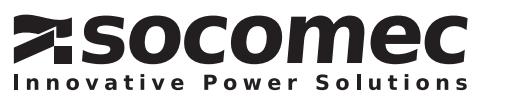